## <span id="page-0-0"></span>Ayudantia Guía 5 PNG 2021 Gráficos Básicos en Matlab

Alex Villarroel Carrasco

Universidad de Concepción

avillarroe2019@udec.cl

20 de Abril de 2021

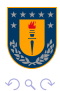

Alex Villarroel Carrasco (UDEC) Ayudantia Guía 5 PNG 2021 20 de Abril de 2021 1/13

э

Þ

 $\rightarrow$ 

**∢ ロ ▶ ィ 何 ▶ ィ** 

# Tabla de Contenidos

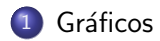

# 2 [Funciones](#page-10-0) Útiles

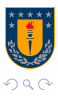

Alex Villarroel Carrasco (UDEC) Ayudantia Guía 5 PNG 2021 20 de Abril de 2021 2/13

 $\rightarrow$   $\equiv$   $\rightarrow$ 

Þ

D.

**K ロ ▶ K 母 ▶ K** 

重

### <span id="page-2-0"></span>Figure

figure crea una nueva ventana de figura. Se llama con figure $()$  y el número que vaya entre los paréntesis sirve para identificar una de la otra.

figure(1)

#### Plot

Plot genera un gráfico simple de coordenadas  $x \in y$ , que se deben ingresar de esta manera:

### $plot(x,y)$

Ahora bien, luego de ingresar  $x \in y$  se pueden poner ciertos parámetros para darle forma al gráfico.

 $plot(x,y,'-*')$ 

En este caso la linea que demuestra los datos estaria con asteriscos en los datos ingresados.

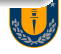

# Plot

En plot uno puede dar parámetros tales como:

- $\bullet$  Tipo de linea, ej: plot $(x,y,'o')$  para datos discretos
- Color de la linea, ej : plot(x,y,'color','g') color verde de la linea rosor de la linea ej:  $plot(x,y,'linewidth', '2')$  ancho de la linea de 2

dentro de un solo plot puedes ingresar 3 variables.

ej:plot $(x,y1,'o',x,y2,'--')$ 

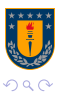

目

イロト イ押ト イヨト イヨト

#### Gráficos

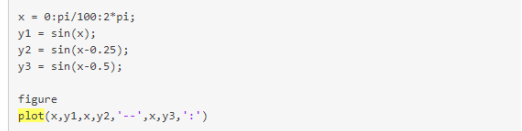

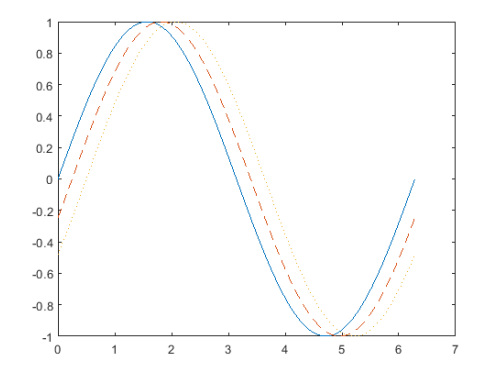

#### Figura: Ejercicio de Mathworks

4 D

. p

4 同 ト

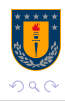

Alex Villarroel Carrasco (UDEC) Ayudantia Guía 5 PNG 2021 20 de Abril de 2021 5/13

É

## 2da Forma

## Para agregar varias variables en un mismo plot, existe la forma: hold on plot(x,y2,'LineSpec') plot(x,y2,'LinesSpec') plot(x,y3,'LineSpec')

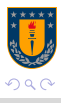

目

 $\left\{ \begin{array}{ccc} 1 & 0 & 0 \\ 0 & 1 & 0 \end{array} \right.$ 

# Ejemplo

```
figure(1)x=1:100;
y1 = sin(x);y2 = cos(x);hold on
plot(x, y1, '-o', 'color', 'r', 'linewidth', 2)
plot(x, y2, '--', 'color', 'k', 'linearidth', 2)
```
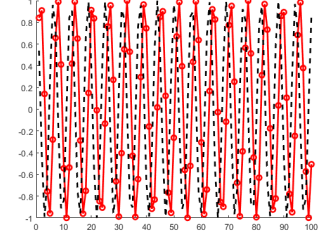

イロト イ部 トイモ トイモト

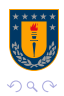

Alex Villarroel Carrasco (UDEC) Ayudantia Guía 5 PNG 2021 20 de Abril de 2021 7/13

Gráficos

 $\equiv$ 

# Parámetros para el plot

- $\bullet$  title() Título del plot
- $\bullet$  xlabel() Título de X
- ylabel() Título de Y
- $\bullet$  xlim() Límites del eje X
- ylim() Límites del eje Y
- o legend() Simbología
- **o** grid on Grilla

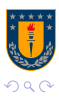

э

ミドマミド

4 0 F

 $\leftarrow$   $\leftarrow$   $\leftarrow$   $\leftarrow$   $\leftarrow$ 

#### Gráficos

# Subplot

 $substack(f2,1,1)$ :  $x = 1$ inspace(0.10):  $v1 = sin(x)$ :  $plot(x, v1)$  $subplot(2,1,2);$  $v2 = sin(5*x)$ :

 $plot(x,y2)$ 

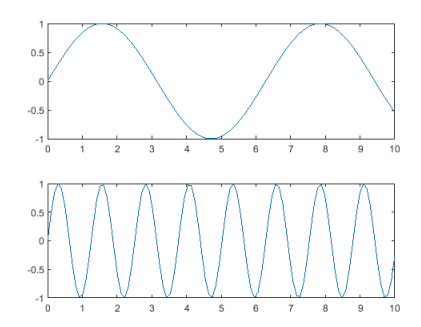

Subplot sirve para colocar mas de un gráfico en una misma figura(ventana). Se llama con subplot(m,n,x), donde m es el número de filas, n el número de columnas y x la posición (recorriendo de izquierda a derecha y de arriba a abajo).

 $\leftarrow$   $\Box$ 

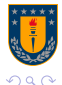

#### Figura: Ejemplo Mathworks

Alex Villarroel Carrasco (UDEC) Ayudantia Guía 5 PNG 2021 20 de Abril de 2021 9/13

 $\equiv$ 

∍

## Histogram

 $=$  randn $(10000.1)$ :  $h = histogram(x)$ 

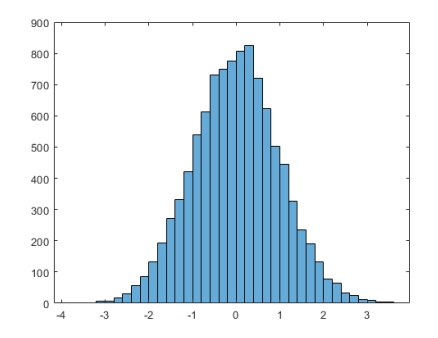

Se llama con histogram(X,n), en donde X son los datos y n la cantidad de barras que se desean. Para otorgarle un color en especifico a las barras: histogram(X,'FaceColor','g') aqui g es de green

Histogram genera un histograma

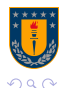

Figura: Ejemplo Mathworks

## <span id="page-10-0"></span>Datenum

Sirve para ordenar Fechas, ya sea escritas como str o como una matriz,

muy útil a la hora de tener que gráficar series de datos respecto al tiempo.

- $DateNumber = datenum(t)$
- DateNumber = datenum(DateString)
- DateNumber = datenum(DateString,formatIn)
- DateNumber = datenum(DateString,PivotYear)
- DateNumber = datenum(DateString,formatIn,PivotYear)
- DateNumber = datenum(DateVector)
- $DateNumber = datenum(Y,M,D)$

 $DateNumber = datenum(Y, M, D, H, MN, S)$ 

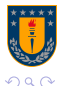

- 3

**◆ロト ◆母ト ◆ミト → ミト** 

# Polyfit y Polyvar

- $\bullet$  p = polyfit(x,y,n) devuelve los coeficientes para un polinomio p(x) de grado n que es la mejor solución (en el sentido de los mínimos cuadrados) para los datos de y. Los coeficientes de p están en potencias descendentes y la longitud de p es  $n+1$
- $\bullet$  Y = polyval(P,X) returns the value of a polynomial P evaluated at X. P is a vector of length  $N+1$  whose elements are the coefficients of thepolynomial in descending powers:

 $Y = P(1) * X^N + P(2) * X^{(N-1)} + ... + P(N) * X + P(N+1)$ 

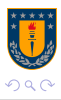

イロト イ押 トイヨ トイヨ トー ヨ

## <span id="page-12-0"></span>Fuentes

#### <https://la.mathworks.com/>

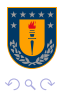

店

Alex Villarroel Carrasco (UDEC) Ayudantia Guía 5 PNG 2021 20 de Abril de 2021 13/13

イロト イ部 トイモ トイモト